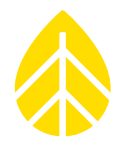

# Using the DustIQ Soiling Sensor with the NRG SymphoniePRO Data Logger

#### **INTRODUCTION**

The following document describes how to connect the Kipp & Zonen DustIQ soiling sensor to the NRG Systems SymphoniePRO data logger.

#### **PARTS**

The following parts and equipment are required to use the DustIQ with the SymphoniePRO data logger:

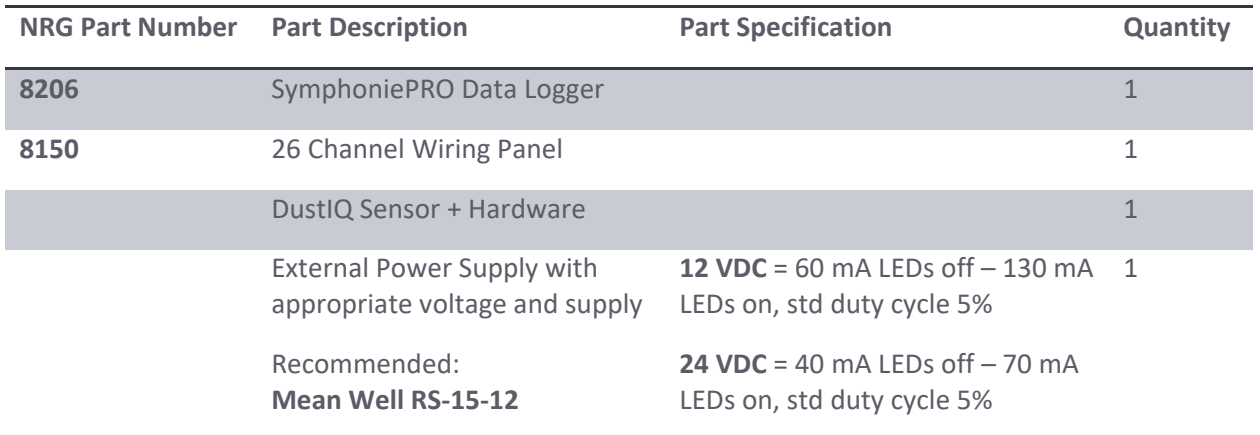

#### **TOOLING**

The following tools are required to successfully install the DustIQ sensor:

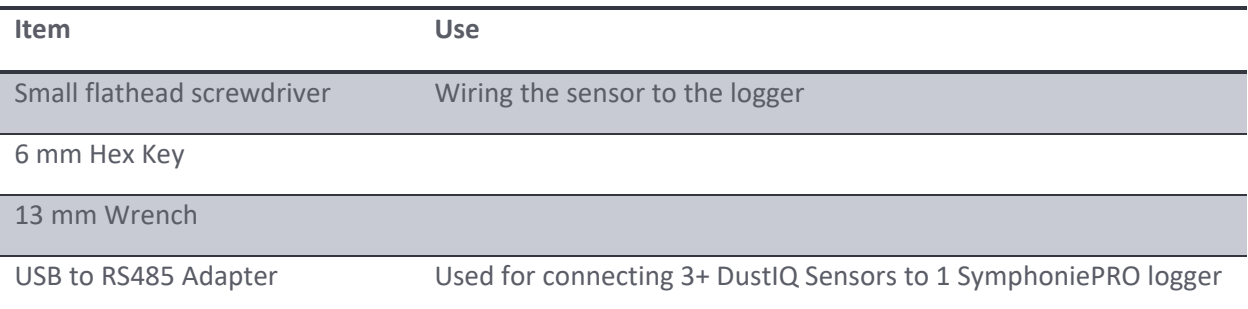

### NRG Technical Services

### Solar | Using the DustIQ Soiling Sensor

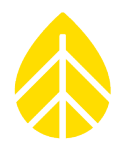

#### **PROCEDURE**

- **1** Gather the parts and tools listed above. Open the DustIQ box and remove all of the hardware and the **DustIQ instruction sheet.**
- **2** Install the DustIQ sensor on the PV Panels in the desired configuration as described in the **DustIQ – instruction sheet.**

Be sure to verify that the sensor cable (10 m) is long enough to reach from the sensor to the data logger.

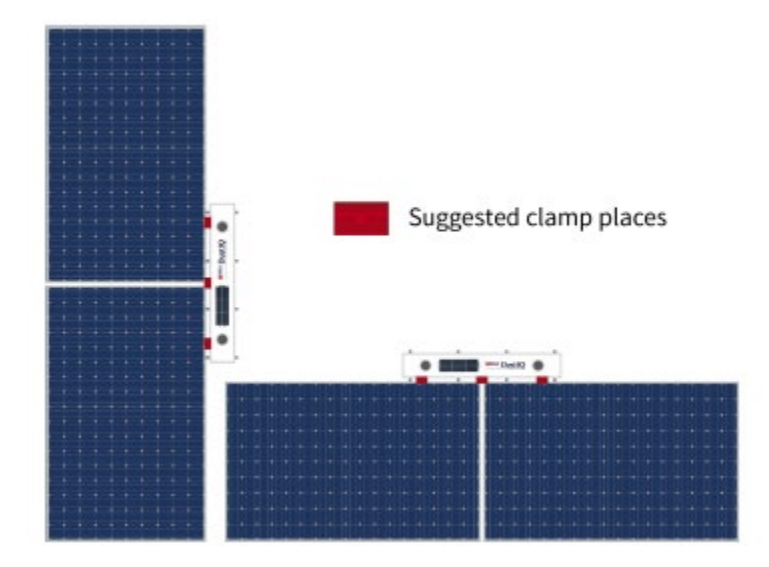

**Note**: for other configurations a custom bracket will be required, and is not included.

**3** Wire the sensor cable to the SymphoniePRO Date Logger's 26 Channel COM A or COM B terminals as shown below. Cut or tape the red (1), green (3), and brown (6) wires, as they are not used.

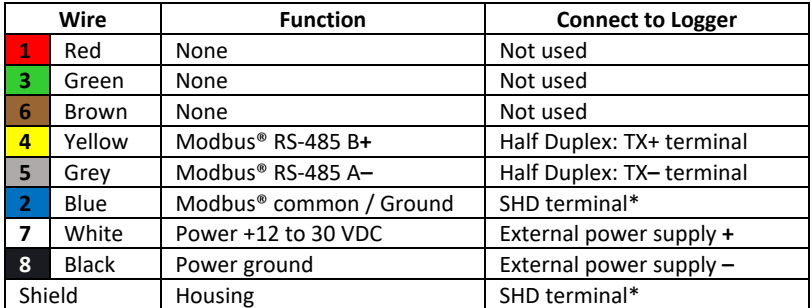

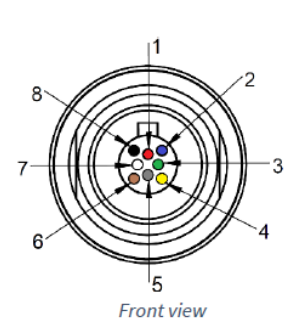

**\*** Modbus common/Ground and Shield wire and both connected to the same SHD terminal

**Note**: Connect all wires to the data logger or SCADA system *before* plugging into the DustIQ.

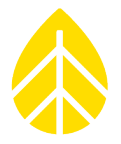

If wired into a SymphoniePRO data logger with a AC/DC MeanWell converter attached, the power wires for the sensor can be wired into the DC + and DC – terminals of the MeanWell converter:

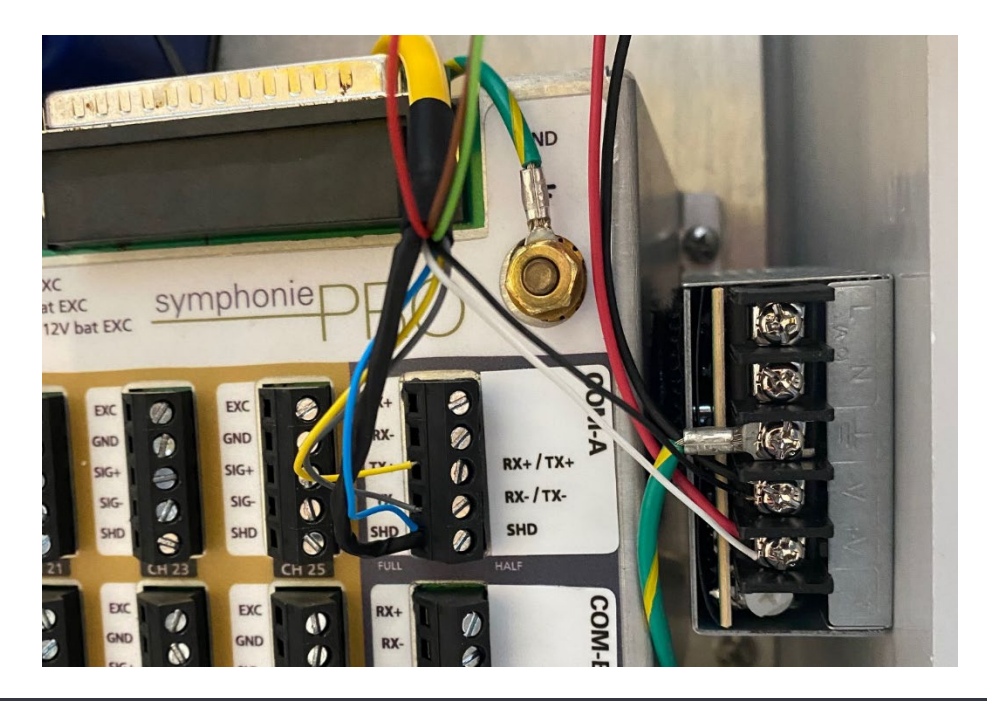

- **4 Install the DustIQ's back of module temperature sensor (if using it).**
	- a) From the DustIQ, remove the black dust cap of the daisy-chain connector.
	- b) Insert the plug in the connector of the DustIQ.
	- c) Clean the surfaces of the locations for the cable supports and for the PV panel temperature sensor at the back of the PV panel.
	- d) The best location for the temperature sensor is the center of the PV panel.
	- e) Stick the temperature sensor to the cleaned surface at back of the PV panel. *Place with care, as the temperature sensor is extremely difficult or impossible to remove.*

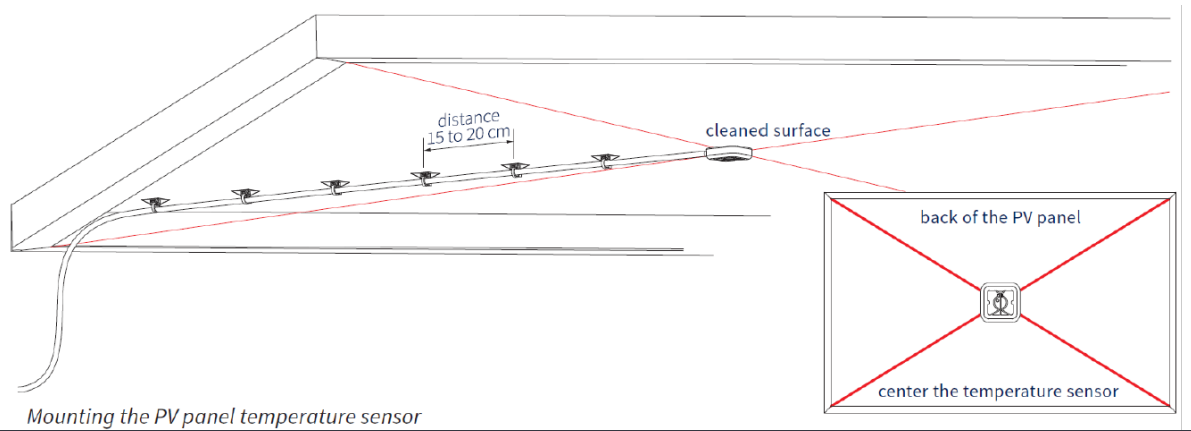

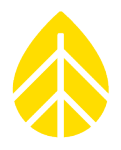

- f) Stick the cable tie mounts to the cleaned surfaces at the back of the PV panel.
- g) Secure the cable to the cable supports by using zip ties.

See section 6.12 of the DustIQ user manual for more details: <https://www.kippzonen.com/Download/994/DustIQ-Manual-April-2019-all-models>

**5** With the DustIQ and temperature sensor installed and the sensor wire attached to the logger wiring panel and power supply, connect the cable to the DustIQ.

**NOTE**: it can take up to a minute for the sensor to start up and begin providing accurate readings.

- **6** Follow the DustIQ calibration procedure that comes with the sensor to finish the installation.
- **7** Program the SymphoniePRO Data logger as follows:
	- a) Choose COM A or COM B depending on which terminal the sensor is wired into.
	- b) Enter the Slave Address for the sensor all DustIQ sensors come with pre-programed with Slave Address 1 as the default.

*NOTE: if using two DustIQ sensors, place one sensor on COM A and one on COM B.* 

*If using 3+ sensors, the Slave Address will need to be changed for the COM terminal(s) that have more than one DustIQ sensor attached to it.* 

*Modify the Slave Address by connecting the DustIIQ sensor to a PC with a USB to RS485 converter and use the [Kipp & Zonen Smart Explorer](https://www.kippzonen.com/Download/997/Smart-Explorer-Software-and-Manual-2-0-2-0?ShowInfo=true) application to give the sensor a different slave address (like 2). Mark the sensor or the sensor wire with the new Slave Address for future reference.* 

- c) Choose "DustIQ PV Soiling" from the Device drop down list.
- d) Choose the Measurand for the channel. See the table below.

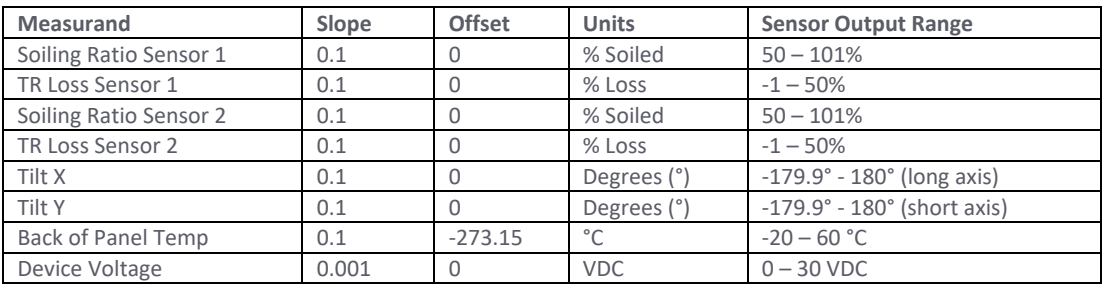

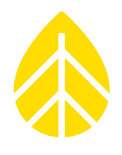

The programming should look like this:

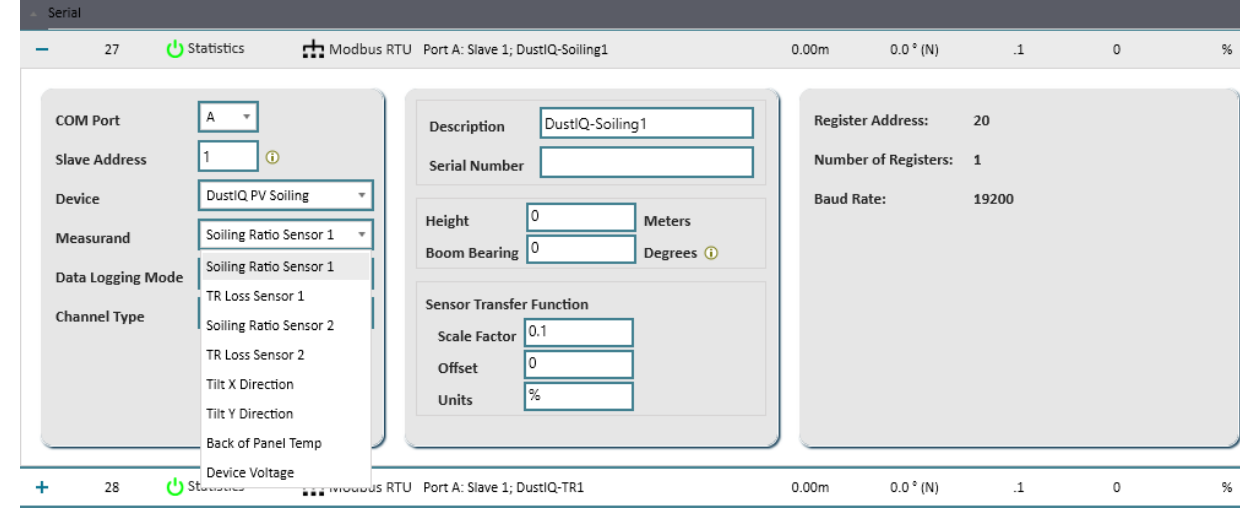

#### **8** The final settings in the logger should look like this:

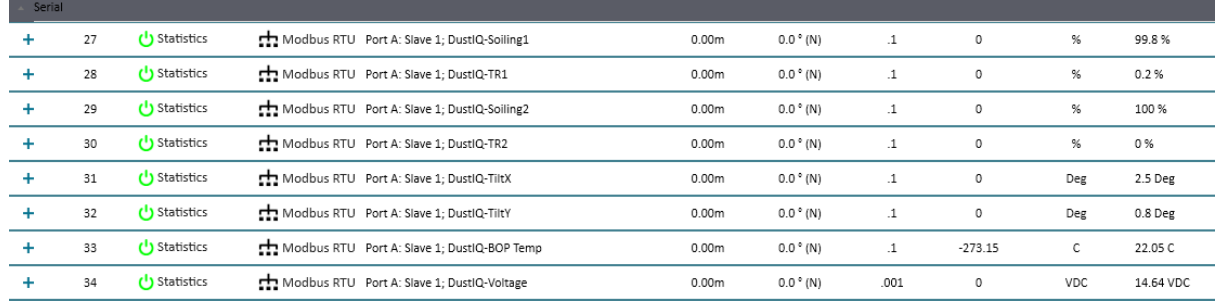